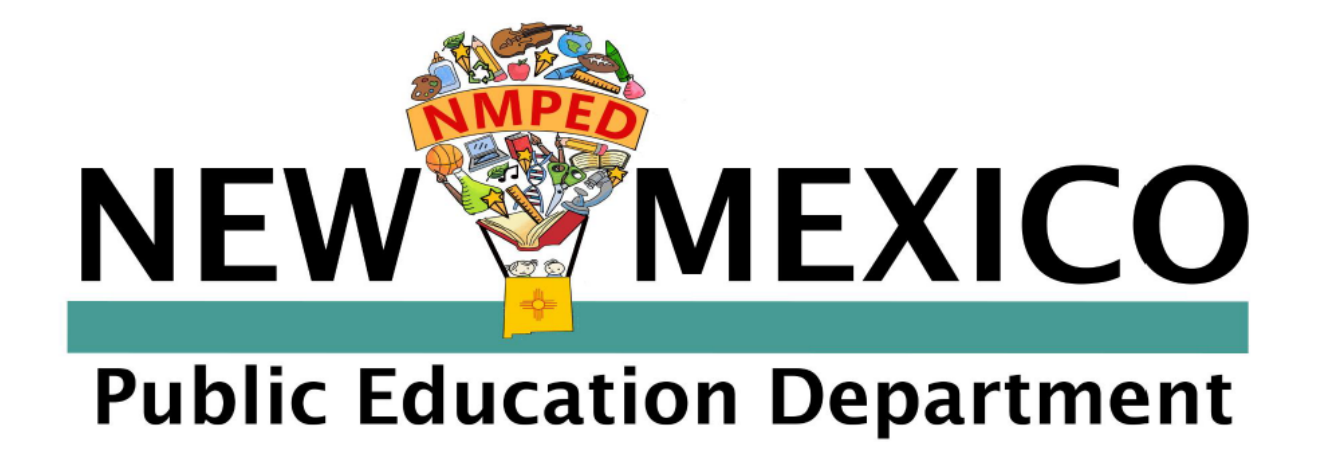

# **New Mexico Public Education Department Professional Licensure Bureau Dossier and OPAL System User Manual for Administrators**

## **Introduction:**

This document is a step by step guide which will help you create your account for dossier and OPAL reviews.

## **Account Registration:**

Go to:<https://licensure.ped.state.nm.us/>

Here you will leave all the login information blank and just select **register.**

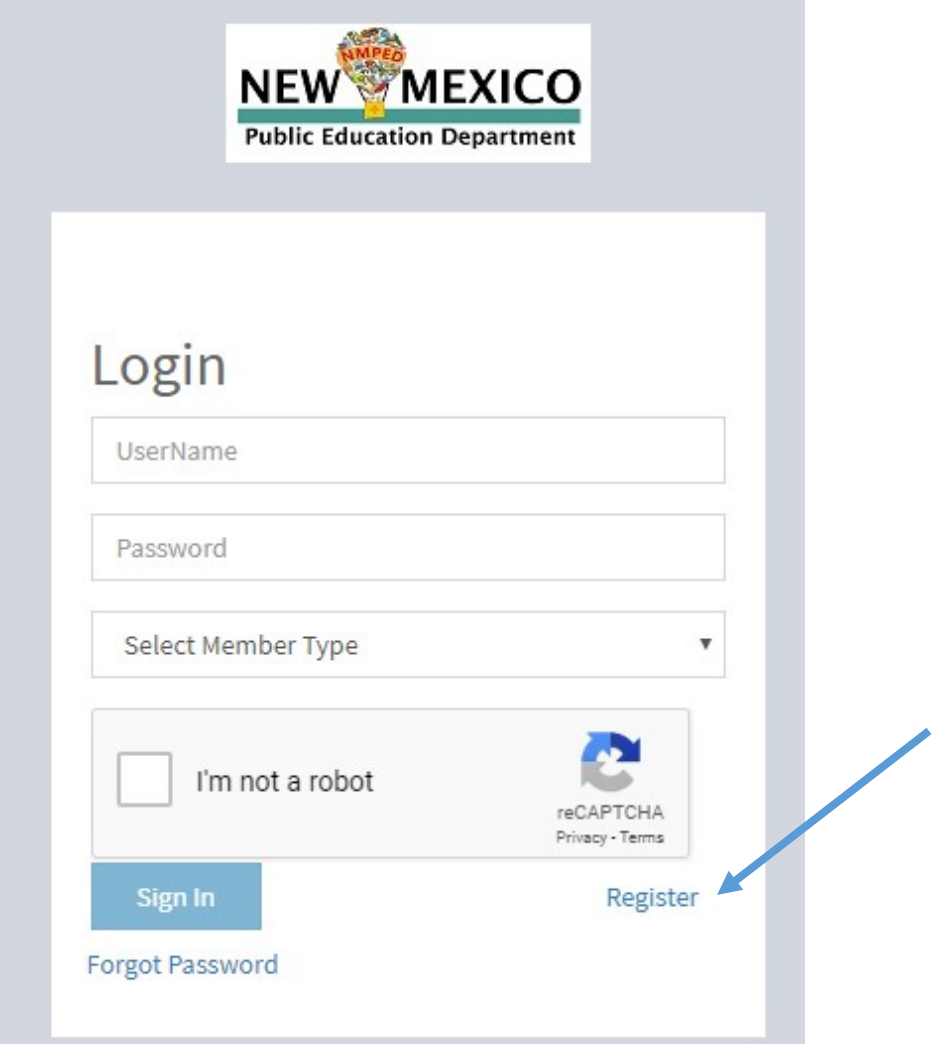

Next you will register for an account. Please ensure you complete all required fields which are marked with a red asterisks. If you need to look up your NM license number click on this link: [Online License Lookup](https://webnew.ped.state.nm.us/bureaus/licensure/on-license-look-up/)

Your first and last name must match what is reflected on your most current license.

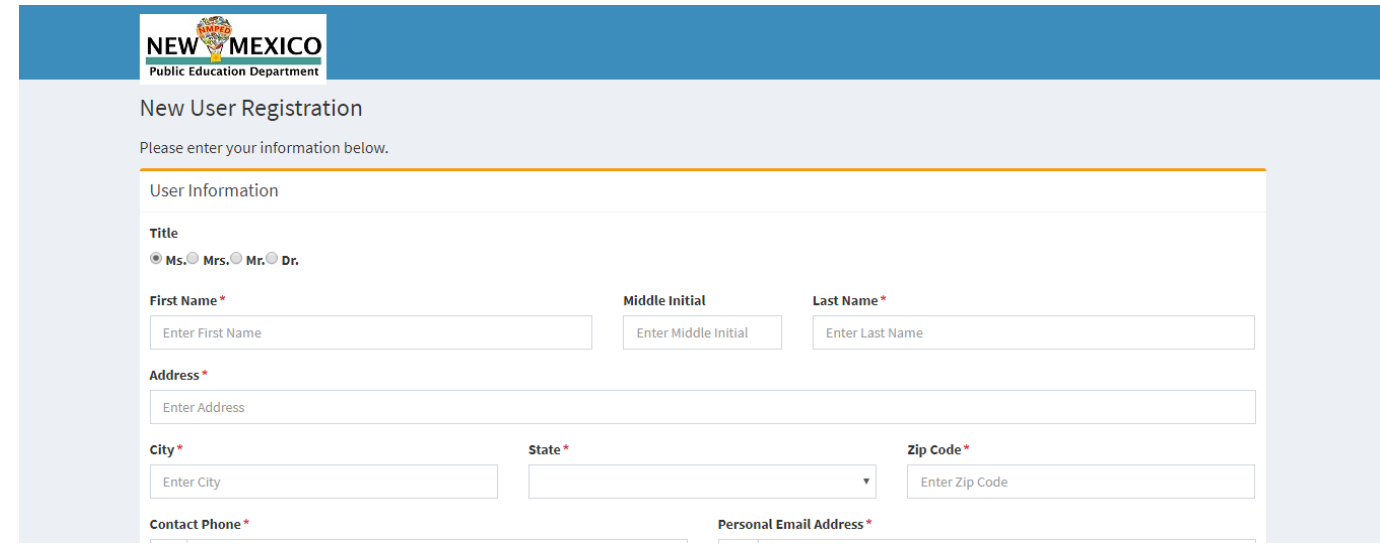

Place of employment is your district or state charter.

Primary Affiliation is your school or state charter. You may select any location if you are a district level administrator.

Member type is administrator.

When you enter your place of employment and primary affiliation the address of the district or charter school central office should auto populate, if this doesn't occur please enter the central office address for your district or charter school. This information is key as it helps determine submissions you are able to review.

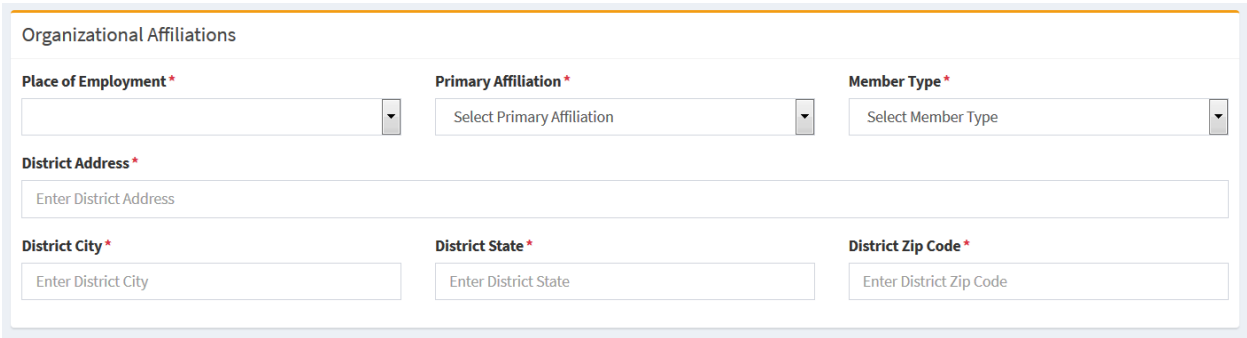

Once you've enter all the information, select I am not a robot and click on register.

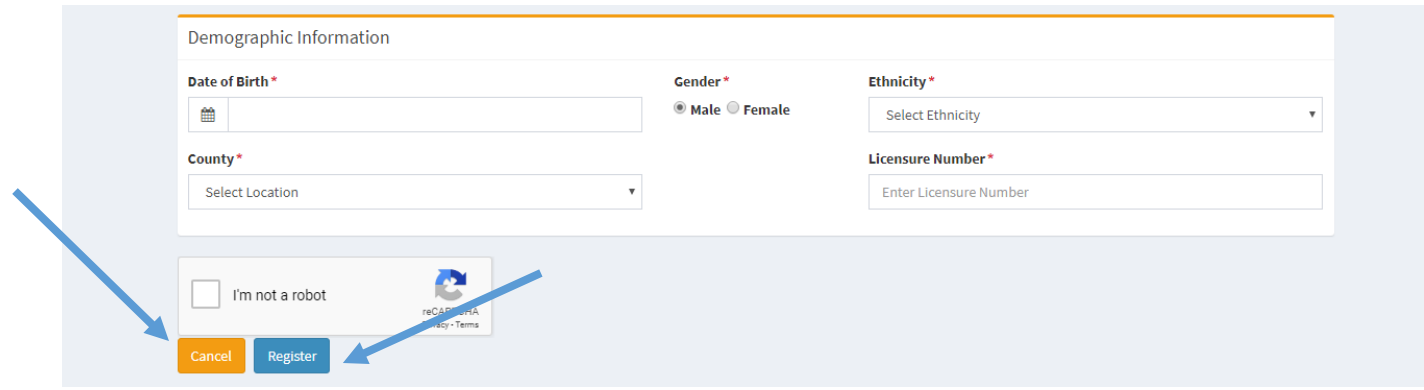

Once you successfully register you will receive notification that your account is pending until approval by PED.

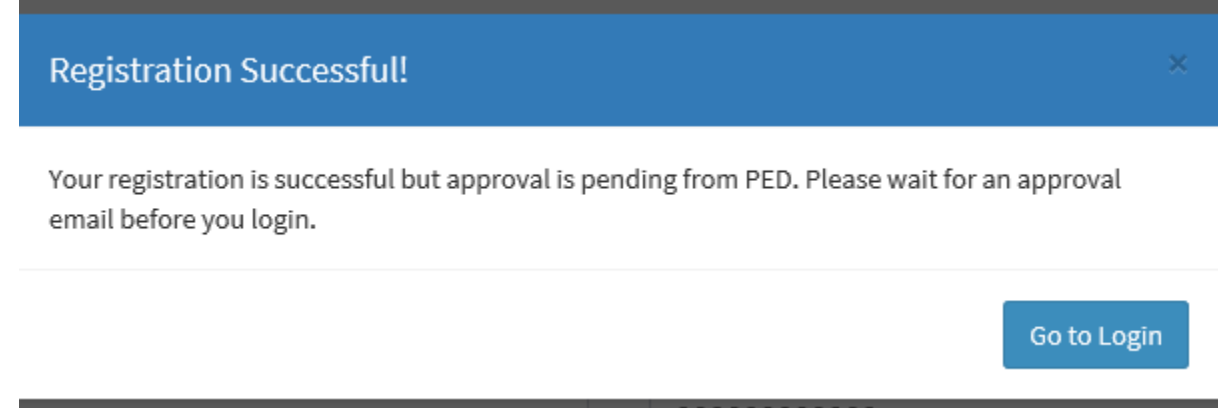

#### **Trouble shooting errors:**

If you receive an error that your licensure information doesn't exist check the following at the [Online License Lookup.](https://webnew.ped.state.nm.us/bureaus/licensure/on-license-look-up/)

- Name entered matches the name reported on the licensure information
- License number matches
- Birthdate is correct, and entered in the correct format: mm/dd/year

If all of this information is entered correctly and you are still receiving an error message please send a help request to: [Dossier.Support@state.nm.us](mailto:Dossier.Support@state.nm.us)

Include the following information:

- **Subject Line:** Support for **(insert your license number here)**
- Full name
- License number
- Screen shot of error message

You will receive an email that looks like this once your registration is successful:

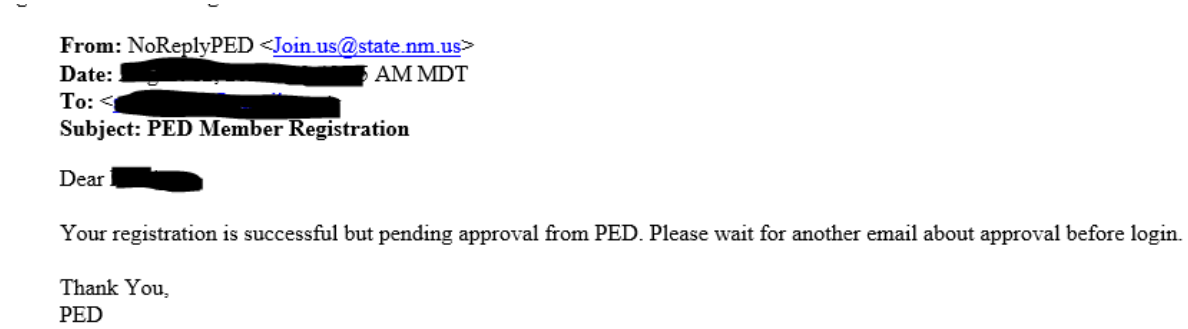

You will receive an email like this once your registration is approved:

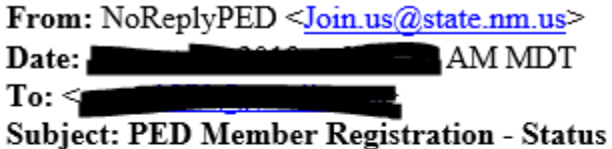

Dear Matthew,

Your account is approved from PED. You can login into PED successfully.

Thank You, **PED** 

Now you will be able to login and review submissions.

## **Login and Review**

Return to the login in pag[e https://licensure.ped.state.nm.us/](https://licensure.ped.state.nm.us/) and login using your email and password created during registration.

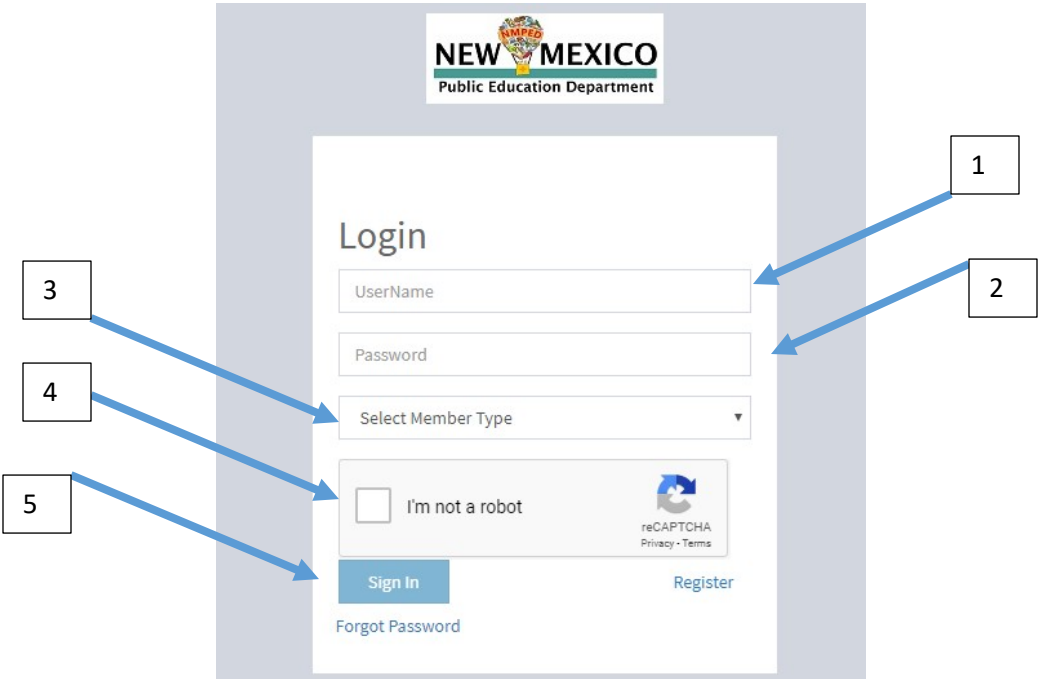

**Member type:** select what you are reviewing three tier licensure for dossier or OPAL for OPAL submission.

As an additional security measure each time you sign in you will be required to enter a one-time passcode (OTP). The OTP will be sent to your registered email.

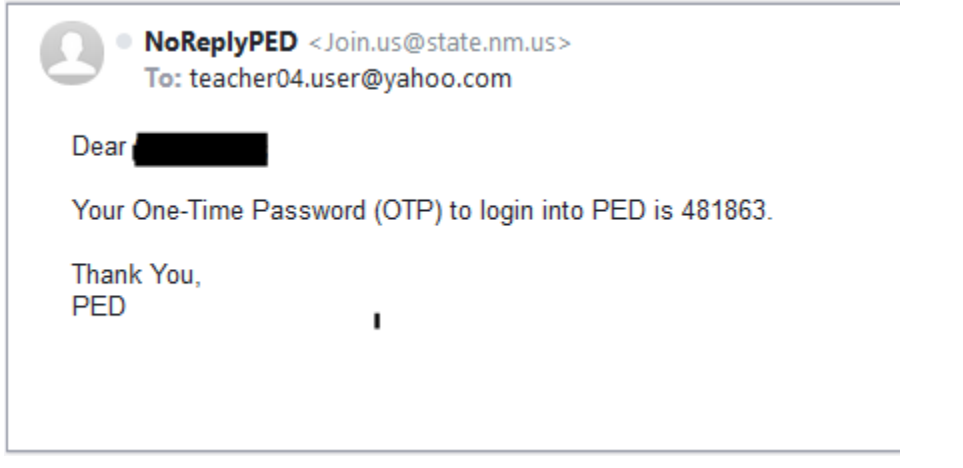

Enter the code and hit validate, this will take you to the reviews page.

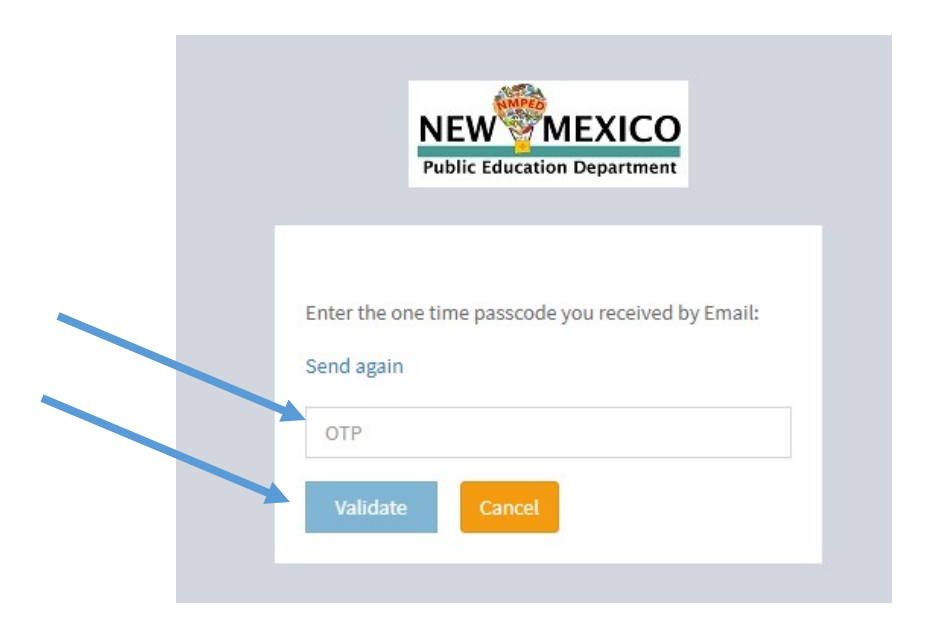

Once you are logged in you will select from the side menu the type of review to complete:

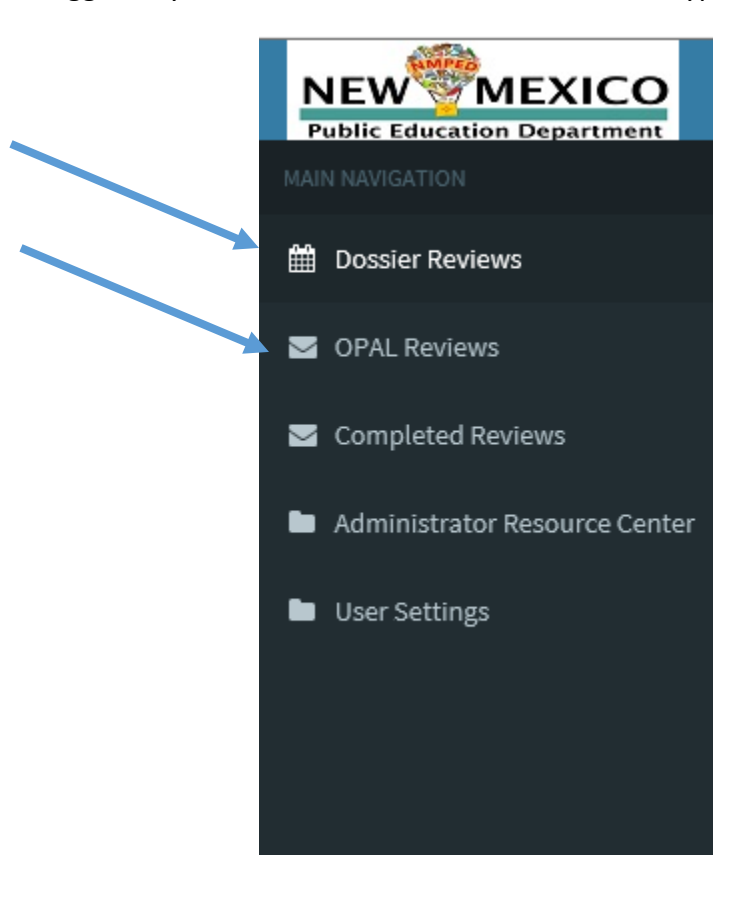

Once you've selected the type you will see the queue of educators waiting for you to review and approve. Click on the green plus sign to the left of the license number to see the submission.

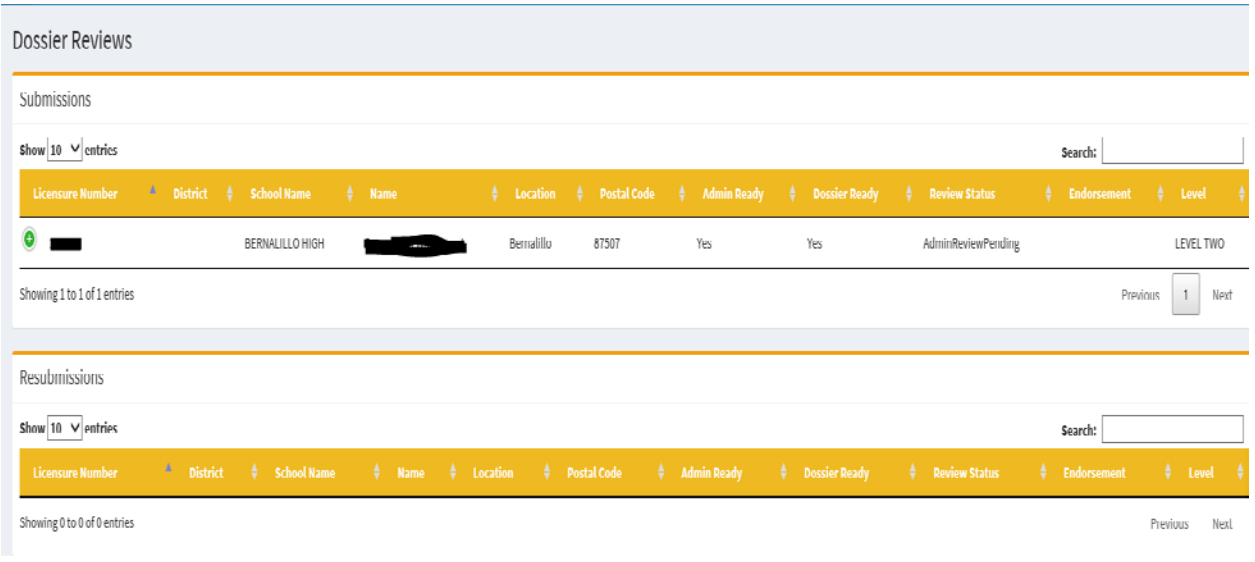

Here you will see each of the documents the educator uploaded. To review each document you will click on each document name and download to review.

 $\mathbf{L}^{\text{max}}$ 

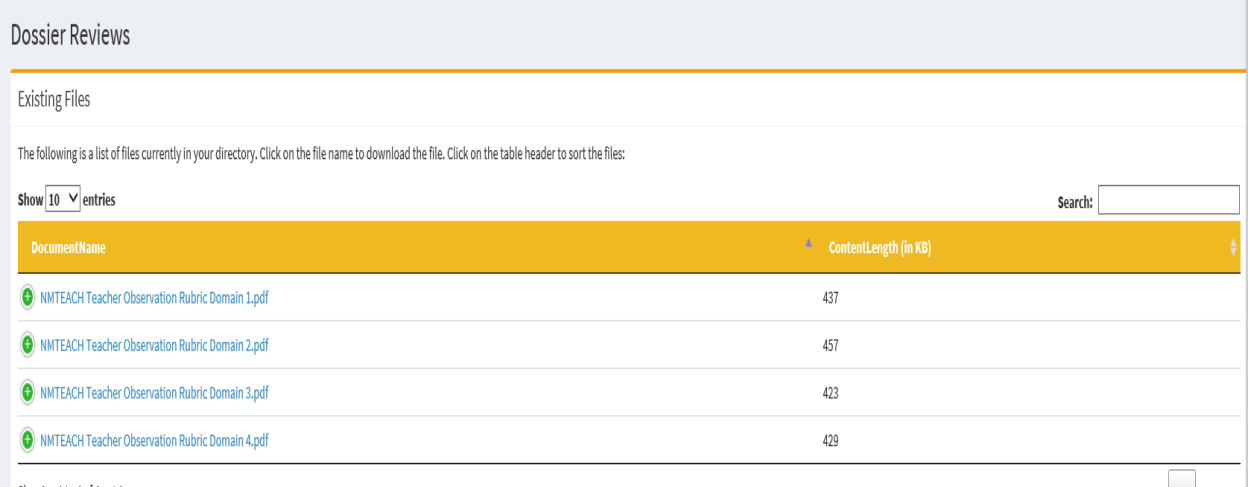

Showing 1 to 4 of 4 entries

Previous  $\boxed{1}$  Next

Next you will verify the mentorship requirement for teachers moving from Level 1 to Level 2. If the submission is from Level 2 to Level 3 please select Not Applicable.

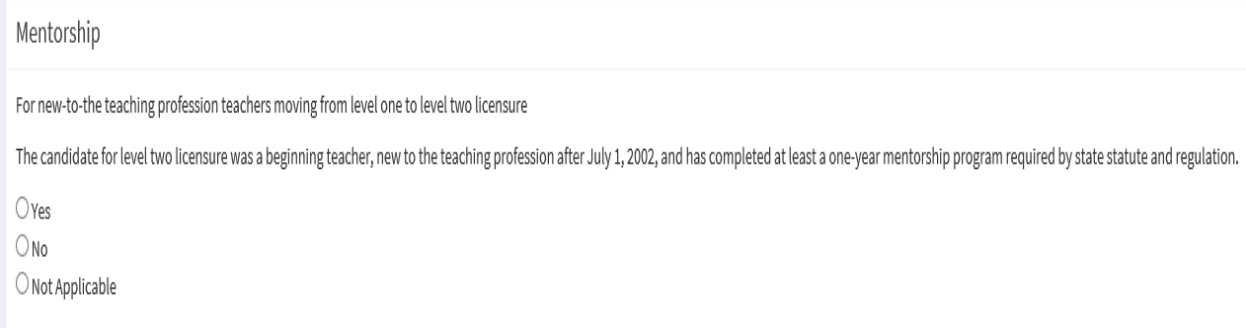

### Then you will confirm the information in Strands D and E:

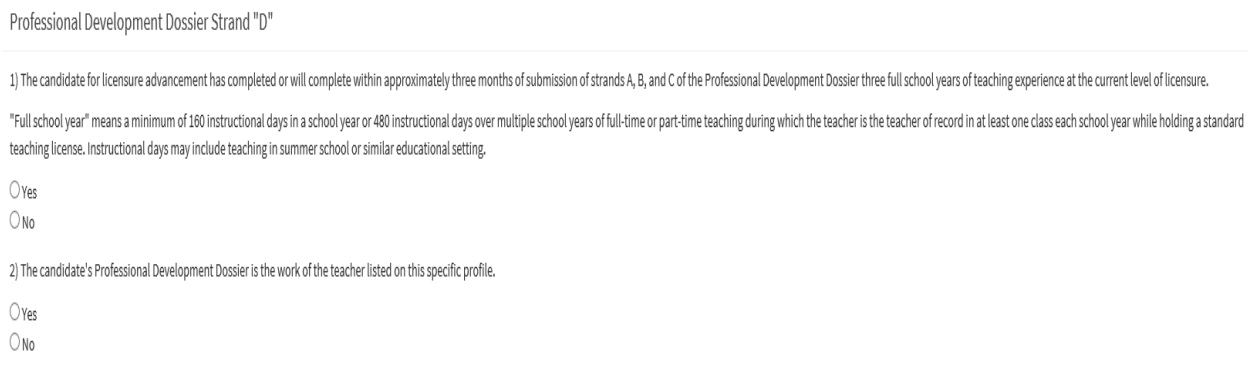

## Professional Development Dossier Strand "E"

COMPETENCY STATEMENT BASED ON LOCAL ANNUAL EVALUATIONS

O Licensee IS satisfactorily demonstrating the essential teaching competencies for the current level of licensure and is hereby recommended for advancement.

O Licensee IS NOT satisfactorily demonstrating the essential competencies for the current level of licensure and is not recommended for licensure advancement. (If checked, please send this person's latest evaluation, pluse days apart to the Public Education Department, Director of Professional Licensure.)

Finally you will hit submit to complete your review of that candidate. This will release the dossier to an external review for the next step in the process.